### **Reports & emailing volunteers**

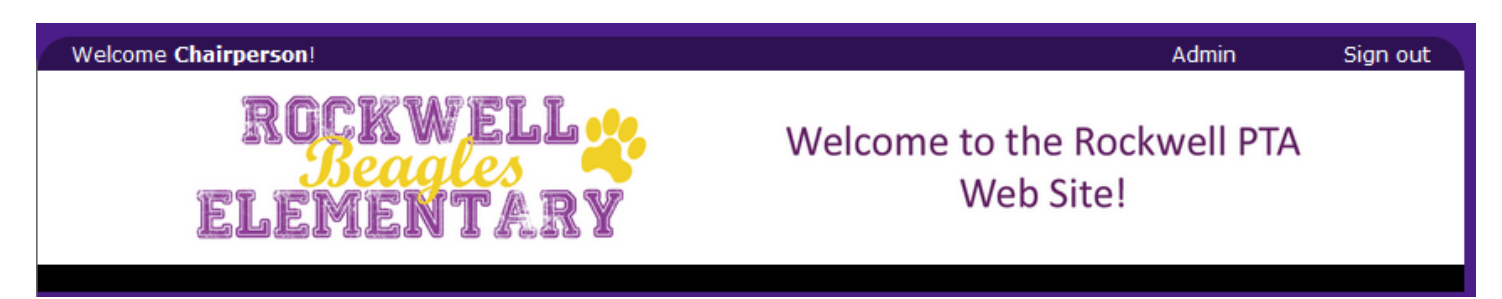

Before school starts the first day packet is set up online. Program chairs are added and reports are shared for each program. The first day packet includes a volunteer interest form. You can find your shared reports by clicking the admin link in the upper right corner next to Sign out. If you don't see sign out, then you need to sign in to use the link. Clicking the link takes you to the reports page.

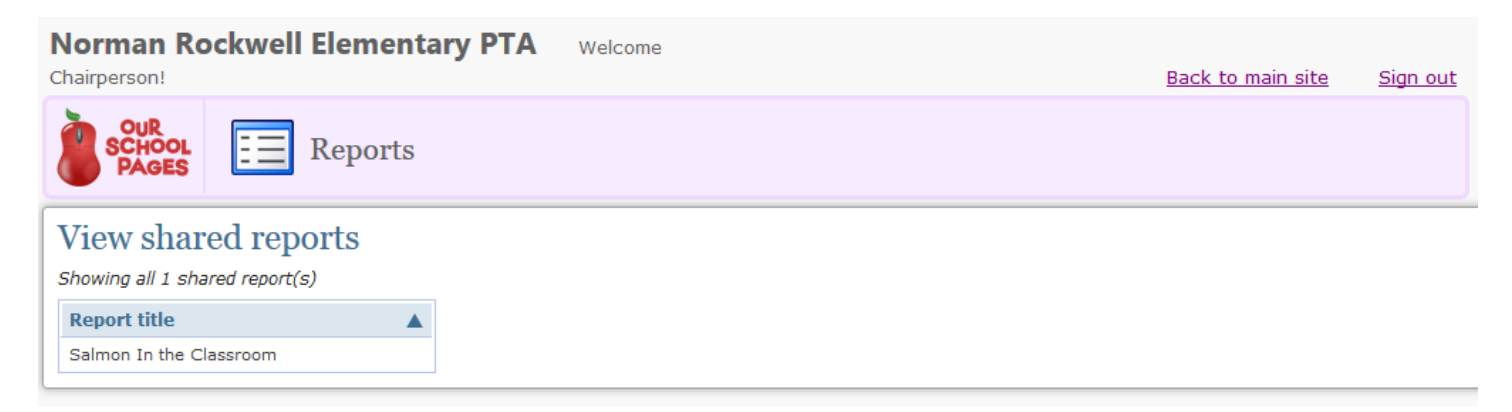

Depending on the needs of your position you will have more than one report, everyone should have one at the beginning of the year.

- To open a report, click the name of the report.
- To export the details (name, position, email, phone numbers) use the download button inside the open report.
- To email your volunteers select the checkbox next to their name and click the send email button inside the open report.
	- o An email editor will open, **change the from email address to be the email you want people to reply to,** and send your email like you normally would.
	- o It's best to send at least your initial email from the website.

#### **Volunteer Sign ups**

To have a volunteer opportunity listed for registration on the website send the following information to the webmaster

1) Program Name, 2) Opportunity Name, 3) Sign up Start Date, 4) Sign up End Date, 5) number of volunteers needed, 6) Description

You can send the request in the body of an email or using a spreadsheet (preferred) there is a template on the website.

### Volunteer Position: 5:30-6 pm Cookie Station helper

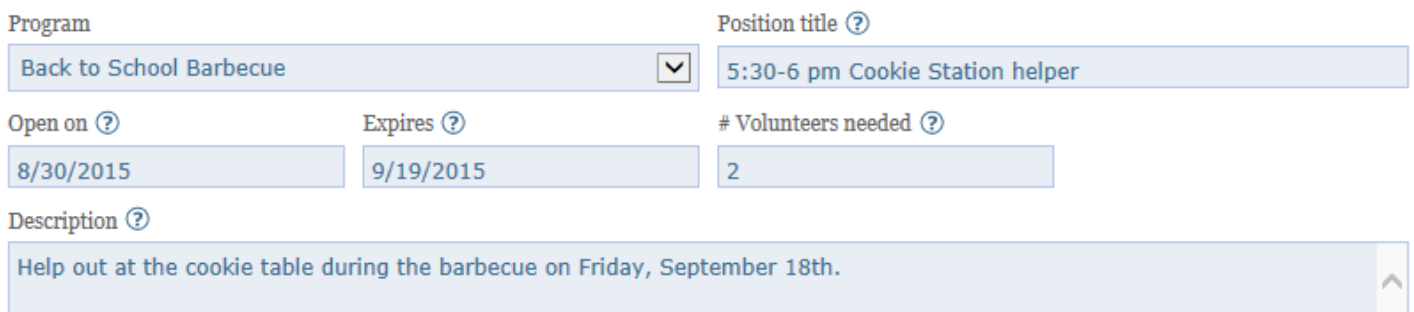

#### And this is what it looks like to a prospective volunteer:

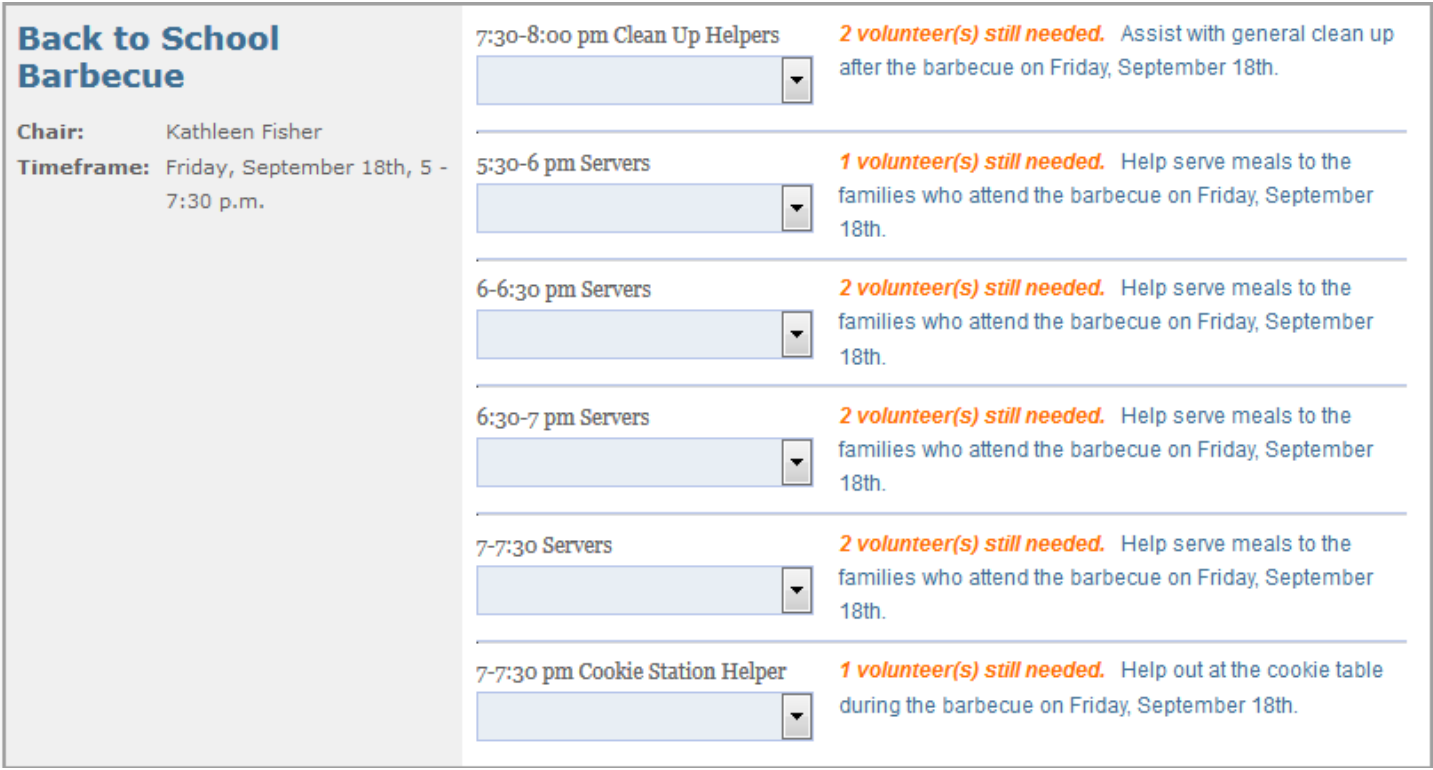

The timeframe and chair comes from your program listing, the opportunities on the right are populated by your requests. The default setting is to have positions hidden once they are filled, if you want to have them show up as full with the name of the volunteers who signed up that is also an option.

#### **Sales & Program Registration**

Sales and program registration work the same way as volunteer sign ups do, families just purchase/sign up on different pages from the volunteer page.

**Sales** can have two purchase pages, one for families and one for guests if the event is open to people outside the school (like the musical). The required information is:

1) Product Name, 2) Program, 3) Unit price, 4) Sales limit, 5) Begin sale date, 6) End sale date, 7) Description

## Product: Saturday Afternoon, 4/25/15 @ 3 pm

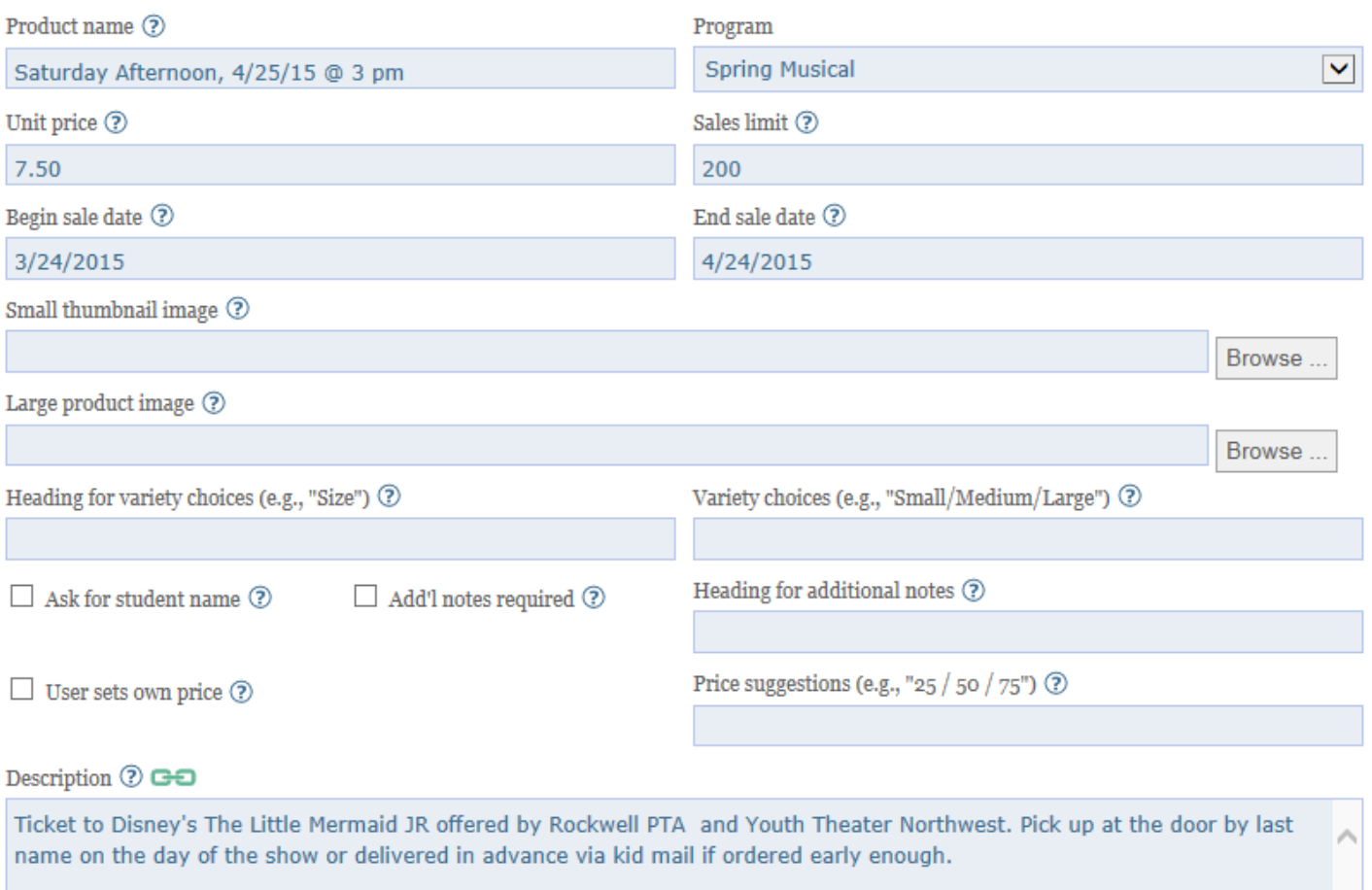

A program sign up (also called an event registration) needs the following information:

1) Sign up title, 2) Program, 3) Prompt text for Yes/No option, 4) Registration deadline, 5) Registration limit, 6) Student Grade levels allowed, 7) any options (example on last page)

#### **Custom Pages and Announcements**

The website template also allows us to create custom pages easily, post announcements, etc. Pages will have their own address and be linked off the appropriate program. If you'd like a page (see Reflections for an example) simply let the webmaster know. Announcements are usually created by the Bugle Editor when you submit an article. If you want an

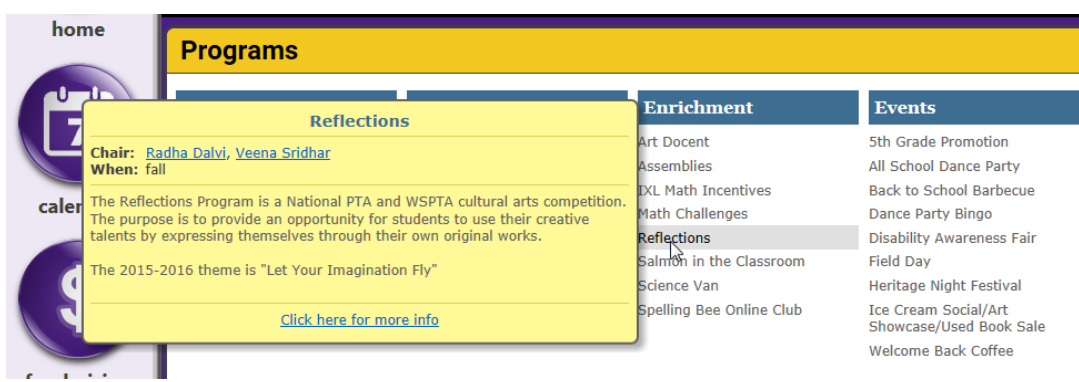

announcement, make certain you request one.

# **Event Registration Packet Page**

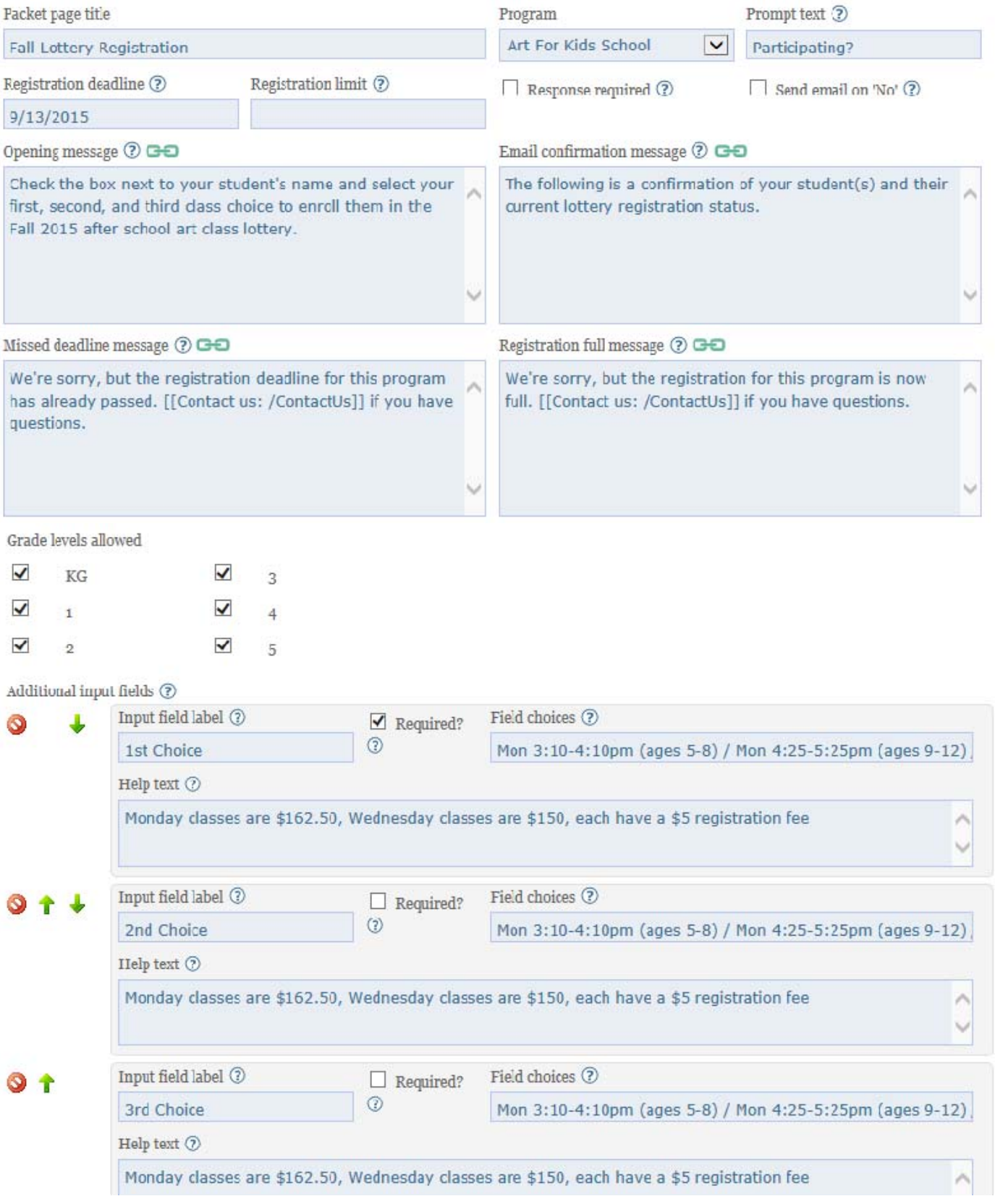